Dipl.-Ing. Anne-Katrin Heinke

# Stahl-Dachaussteifung

## Leistungsbeschreibung des BauStatik-Moduls S142.de Stahl-Dachaussteifung, DIN EN 1993-1-1:2010-12

Zur Sicherstellung der Standsicherheit einer Tragkonstruktion bedarf es aussteifender Bauteile, die das Tragwerk gegen horizontal wirkende Kräfte stabilisieren. Dabei wird zwischen äußeren Horizontalkräften wie Wind, Massenkräften aus Kranbetrieb und inneren Horizontalkräften infolge von Imperfektionen (Schiefstellungen und Vorkrümmungen) bei gedrückten Baugliedern unterschieden. Die aussteifenden Bauteile sind für die Summe aus beiden Wirkungen auszulegen. Für die Längsaussteifung von Tragkonstruktionen ist der Dachverband ein wesentliches Stabilisierungselement.

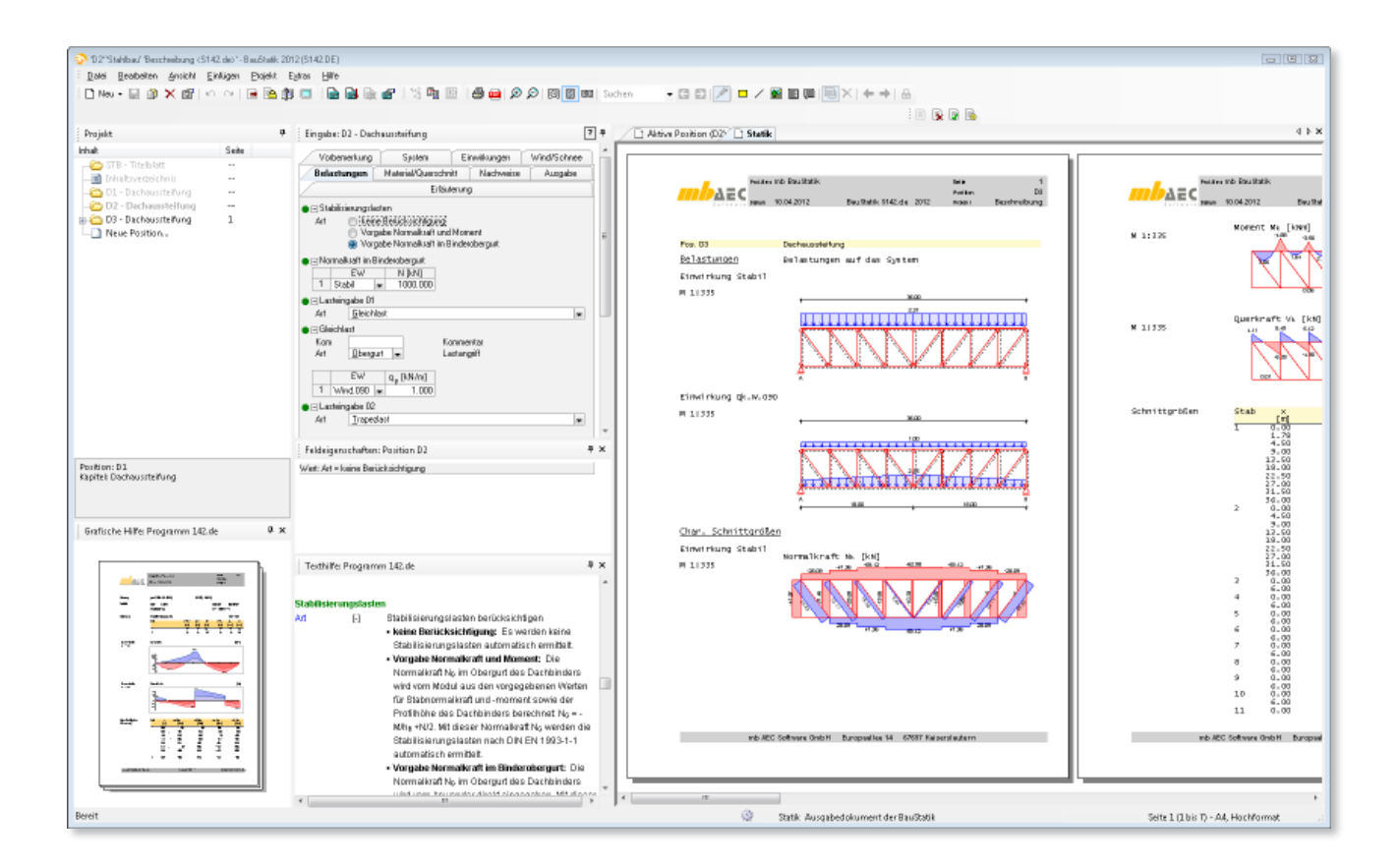

## System

Im Kapitel "System" wird durch den Anwender zunächst die gewünschte Art des Verbandes gewählt. Folgende Verbandstypen stehen zur Auswahl:

- Kreuzverband, zugsteif
- Kreuzverband, druck- und zugsteif
- $K$ -Verband (Variante 1+2)
- Diagonalverband (Variante 1+2)

In Abhängigkeit von dieser Auswahl und zusammen mit den Eingaben zu Dachform und Abmessungen des Gebäudes wird das statische System des Verbandes vom Modul generiert. Die Längen der Verbandsfelder können entweder gleichmäßig über die Gesamtlänge verteilt werden oder die einzelnen Feldlängen sind manuell und damit unterschiedlich festzulegen. Bei gleichmäßiger Verteilung ist vom Anwender lediglich die gewünschte Anzahl von Feldern zu definieren. Auf diese Weise ist eine komfortable und schnelle Eingabe einer großen Bandbreite unterschiedlicher Stabtragwerke möglich.

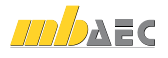

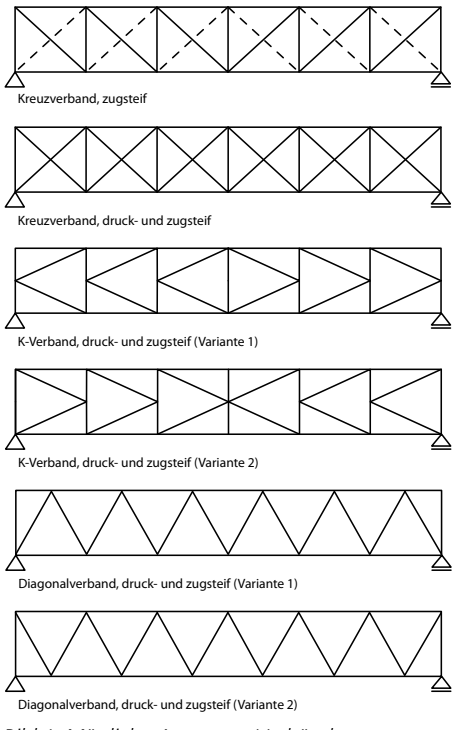

*Bild 1. Mögliche Arten von Verbänden*

## Einwirkungen

Als Einwirkungen können projektweite Einwirkungen aus dem Modul S030.de übernommen werden. Darüber hinaus besteht die Möglichkeit, Einwirkungstypen nach DIN EN 1990 [2] manuell zu definieren. Anhand der definierten Einwirkungstypen werden programmseitig die Kombinationsbeiwerte zugewiesen. Die Kombinationsbildung erfolgt automatisch auf der Grundlage der DIN EN 1990 [2].

S142.de ermöglicht außerdem die Vorgabe von Kombinationstypen. Die Definition von Kombinationstypen ist nur dann erforderlich, wenn die Berechnung der Beanspruchungen nicht automatisch durch das Programm erfolgen soll, sondern die Bemessungswerte der Lasten vorgegeben werden.

## Windlasten

Die auf den Dachverband wirkenden Windlasten können vom Modul S142.de automatisch nach DIN EN 1991-1-4 [3] in Abhängigkeit von der vorgegeben Gebäudegeometrie und dem Gebäudestandort ermittelt werden. Dabei werden die beiden Anströmrichtungen 90° und 270°, d.h. Wind auf die Giebelseiten, untersucht. Die Höhen der Lasteinzugsfläche im Giebel können dabei vom Anwender frei vorgegeben werden, so dass der Berechnung eine möglichst realitätsnahe Aufteilung der Windlasten zu Grunde gelegt werden kann. Winddruck (Bereich D) und Windsog (Bereich E) werden addiert und gleichmäßig auf die zuvor im Kapitel "System" festgelegte Anzahl von Verbänden im Dach verteilt. Dies ist genau dann möglich, wenn die gesamte Dachscheibe drucksteif ausgeführt wird und die Stabilisierungsstäbe "starr" im Verhältnis zum Dachverband sind.

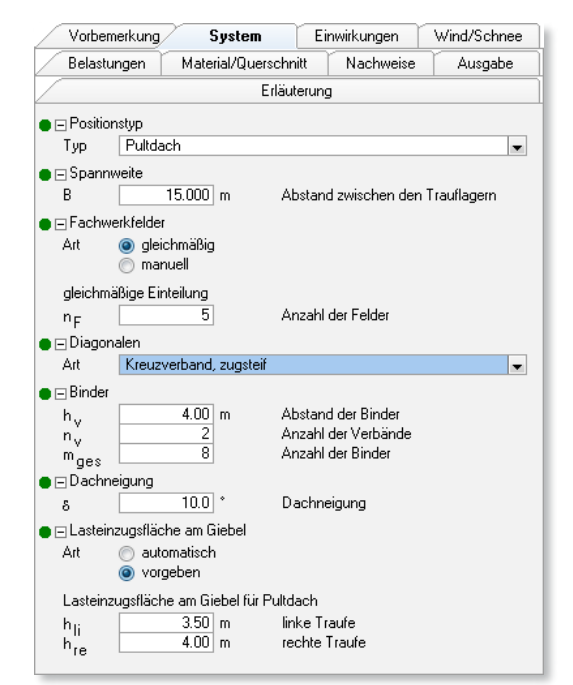

*Bild 2. Eingabe Kapitel "System"*

Ist diese Voraussetzung (bei Anordnung mehrerer Dachverbände) nicht erfüllt, sollte der Dachverband für den maximalen Winddruck und die zugehörige Stabilisierungskraft ausgelegt werden.

Für sehr lange Hallen ergeben sich nennenswerte Horizontalkräfte (z.B. bei Verwendung von profilierten Dacheindeckungen aus Stahlblech) aus Windreibung. Wahlweise kann deshalb zusätzlich die Windreibung nach DIN EN 1991-1-4 [3] über die Vorgabe eines Reibungsbeiwertes für die Dachfläche berücksichtigt werden.

| Vorbemerkung                             | System                        |                              | Einwirkungen<br>Wind/Schnee |         |  |
|------------------------------------------|-------------------------------|------------------------------|-----------------------------|---------|--|
| Belastungen                              | Material/Querschnitt          |                              | Nachweise                   | Ausgabe |  |
|                                          |                               | Erläuterung                  |                             |         |  |
| $\blacksquare \sqcap$ Windlastermittlung |                               |                              |                             |         |  |
| keine,<br>Αrt                            |                               |                              |                             |         |  |
|                                          | automatisch                   |                              |                             |         |  |
|                                          | Vorgabe Geschwindigkeitsdruck |                              |                             |         |  |
| ■ ⊟ Gebäudeabmessungen                   |                               |                              |                             |         |  |
| Н                                        | 10.000<br>m                   |                              | Höhe (Firsthöhe)            |         |  |
| A                                        | 400.000<br>m                  | Geländehöhe üb. Meeresniveau |                             |         |  |
| L                                        | 54.000<br>m                   | Länge (Traufseite)           |                             |         |  |
| ■ Flastangriff der Windlasten            |                               |                              |                             |         |  |
| Art<br>Obergurt                          |                               | Lastangriff                  |                             |         |  |
| □ automatische Windlastermittlung        |                               |                              |                             |         |  |
| EW<br>Qk.W                               | ▼                             | zugehörige Einwirkung        |                             |         |  |
| Art<br>Regelfall                         | $\overline{\phantom{0}}$      | Art der Ermittlung           |                             |         |  |
| W71<br>WZ.                               | ▼                             | Windzone                     |                             |         |  |
| Binnen<br>Ort                            | ▼                             | Standort                     |                             |         |  |
| $\blacksquare \sqcap$ Windreibung        |                               |                              |                             |         |  |
| J/N<br>$\sqrt{ }$ ermitteln              |                               |                              |                             |         |  |
| $\blacksquare \boxdot$ Windreibung       |                               |                              |                             |         |  |
| EW<br>Qk.W                               | ▼                             |                              | zugehörige Einwirkung       |         |  |
| 0.02<br>$e_{\rm fr, D}$                  |                               |                              | Reibungsbeiwert für Dach    |         |  |
| ) ⊟ Lastanqriff der Windlasten           |                               |                              |                             |         |  |
| Art<br>Obergurt                          |                               | Lastangriff                  |                             |         |  |
| ○日 Erhöhung der Windlasten               |                               |                              |                             |         |  |
| J/N                                      | ansetzen                      |                              |                             |         |  |
|                                          |                               |                              |                             |         |  |

*Bild 3. Eingabe Kapitel "Wind"*

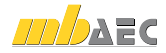

## Auswertungen erstellen

Flächen- und Volumenermittlungen sind die Grundlage für Kalkulation, Ausschreibung, Vergabe und ergänzen einen Bauantrag um seinen textlichen Teil.

erstellen. Die Auswertung kann unmittelbar im individuell for-Mit ViCADo lassen sich aus dem virtuellen Gebäudemodell automatisierte Auswertungen nach DIN 277, II.BV oder WoFlV matierten Bürolayout ausgegeben werden. Gleichzeitig sind alle einzelnen Flächen- und Volumenermittlungen interaktiv im 3D-Modell durch Kontrollkörper anschaulich nachvollziehbar.

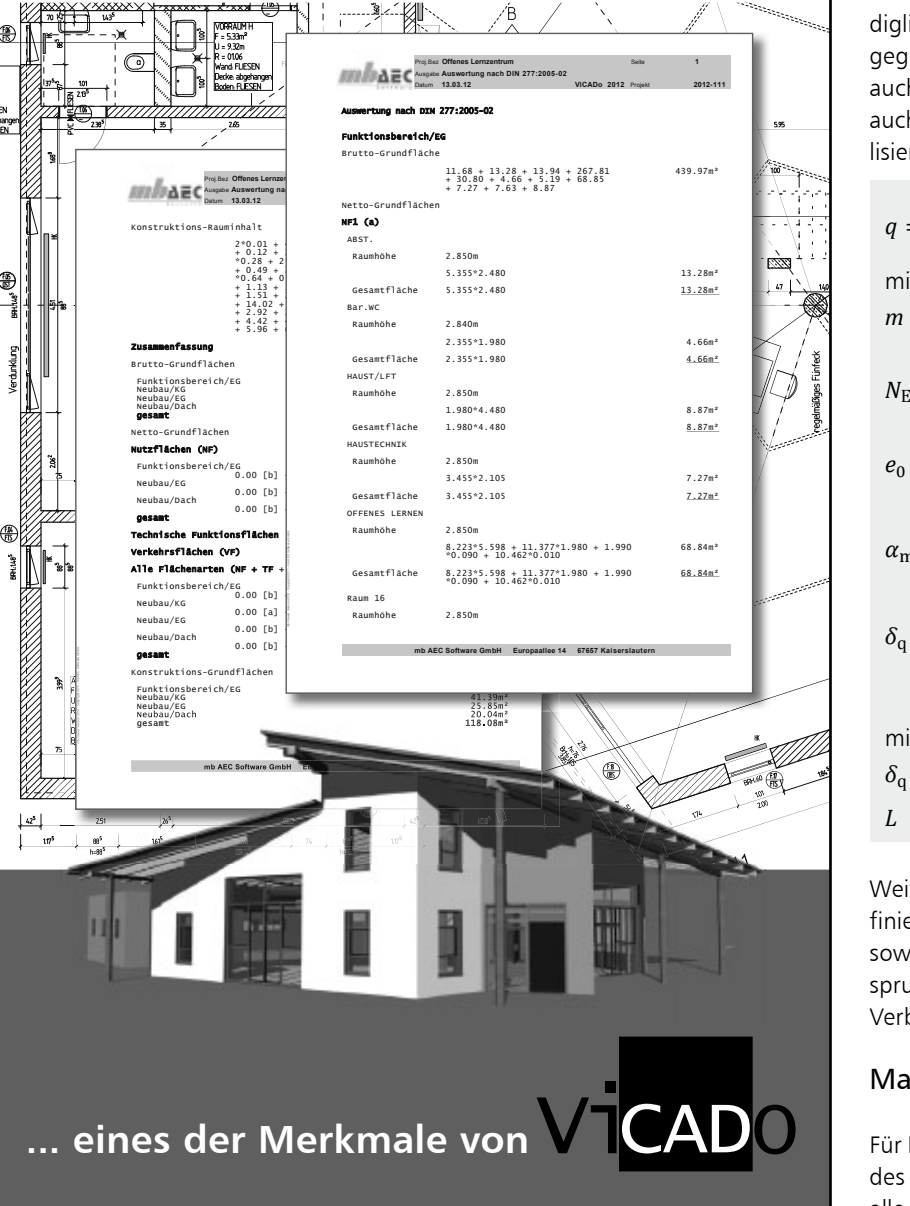

ViCADo – ein modernes CAD-Programm – besticht durch seine konsequente 3D-Gebäudemodellierung, die eine einzigartige Durchgängig keit vom Entwurf über die Visualisierung und die Ausführungsplanung bis hin zur Ausschreibung gewährleistet.

Eine intuitive Benutzeroberfläche, bauteilorientierte Konstruk tion und beeindruckende Praxisnähe sind wesentliche Leistungsmerkmale von ViCADo. www.vicado.de

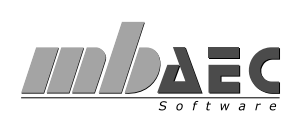

NO

mb AEC Software GmbH Europaallee 14 · 67657 Kaiserslautern Tel. 0631 30333-11 · Fax 0631 30333-20 E-Mail info@mbaec.de · www.mbaec.de

Modul S142.de ermittelt werden. Vom Anwender muss le-F1 F1 auch, die Vorgabe sowohl von charakteristischen Lasten als Infolge der zu berücksichtigenden Imperfektionen (Vorkrümmung) der Binder und aufgrund der vorhandenen Normalkräfte (Druckkräfte) entstehen Abtriebskräfte. Die zu diesen Abtriebskräften äquivalente stabilisierende Ersatzlast nach DIN EN 1993-1-1 [1] kann automatisch vom diglich die Druckkraft im maßgebenden Dachbinder vorgegeben werden. Dabei ist, wie bei allen anderen Lasten auch von Bemessungslasten möglich. Die äquivalente stabilisierende Ersatzlast *q* wird wie folgt berechnet:

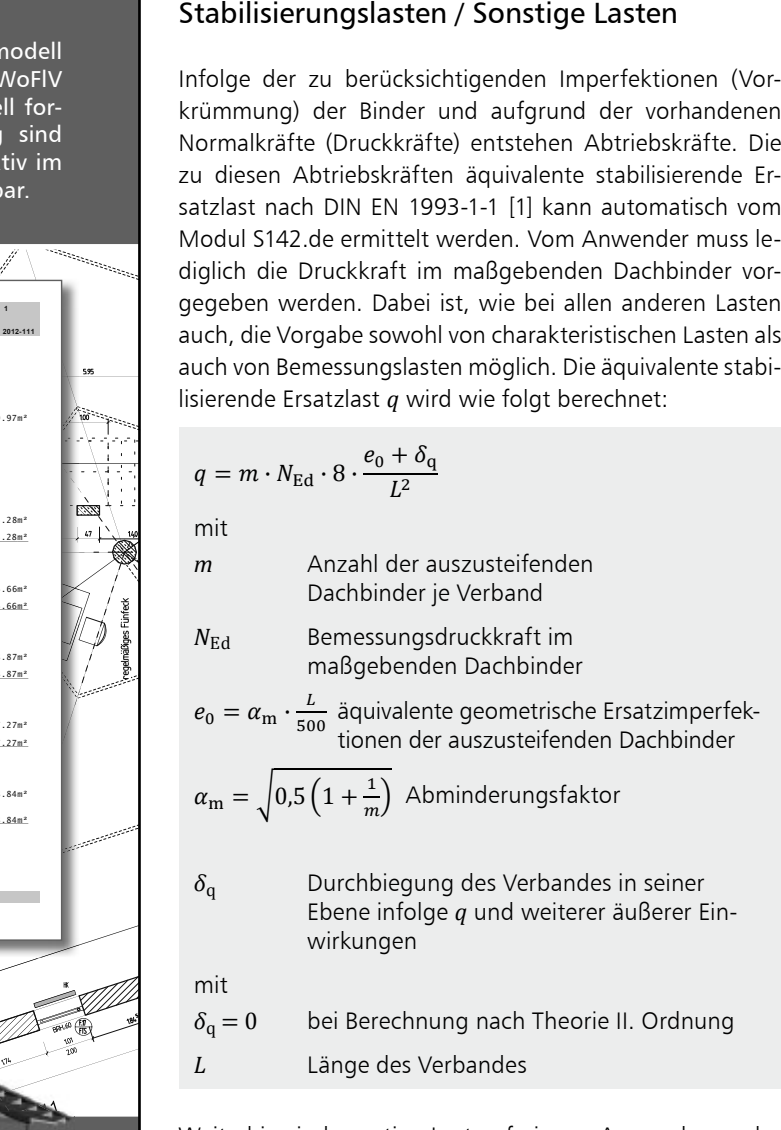

finieren. Dabei sind Gleichlasten, Blocklasten, Trapezlasten Weiterhin sind sonstige Lasten frei vom Anwender zu desowie Einzellasten möglich. Der Lastangriff dieser Beanspruchungen – Last am Obergurt oder am Untergurt des Verbandes angreifend – kann festgelegt werden.

## Material / Querschnitte

Für Dachbinder sowie Pfosten und Diagonalen des Verbandes sind unterschiedliche Stahlsorten wählbar. Es stehen alle üblichen Stahlsorten zur Auswahl.

Ober- und Untergurt des Verbandes (=Dachbinder) besitzen über die komplette Länge des Verbandes den gleichen Querschnitt. Die Profiltypen für die Pfosten und Diagonalen können abschnittsweise unterschiedlich definiert werden. Der Anwender kann zwischen allen in den Stammdaten hinterlegten Profilen wählen.

Es können sowohl fest vorgegebene Profile nachgewiesen (Nachweis), als auch eine unter Vorgabe der gewünschten Profilreihe optimierte Wahl der Profilgröße (Bemessung) durchgeführt werden.

### Nachweise

Die Querschnittstragfähigkeit der Pfosten und Diagonalen des Verbandes wird nach DIN EN 1993-1-1 [1] nachgewiesen.

Zusätzlich kann für diese Bauteile optional der Nachweis des Biegeknickens nach DIN EN 1993-1-1 [1] geführt werden. Dabei können die Knicklängen um beide Achsen sowohl für die Pfosten als auch für die Diagonalen wahlweise automatisch ermittelt oder manuell vorgegeben werden.

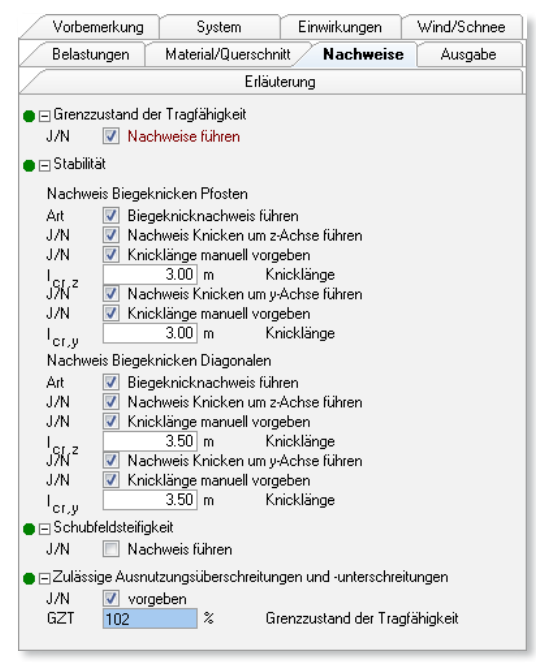

*Bild 4. Eingabe Kapitel "Nachweise"*

Für alle Nachweise ist die zulässige Ausnutzung *η* nach Norm auf 1,0 begrenzt. Das Modul bietet die Möglichkeit, die zulässige Ausnutzung für die Nachweise zu erhöhen bzw. zu verringern. Somit kann die Ausnutzung zum Beispiel für eine Vorbemessung auf einen Wert kleiner 1,0 begrenzt werden.

## Auflagerkräfte / Lastweiterleitung

Die Auflagerreaktionen aus äußeren Lasten sind in das Tragwerk (an weitere Stabilisierungselemente z.B. Wandverbände) weiterzuleiten. Die Stabilisierungslasten müssen lediglich für die Bemessung bzw. den Nachweis des Verbandes selbst herangezogen werden. Werden die Stabilisierungslasten automatisch berechnet, wird diese Differenzierung bei der Ausgabe und bei der Speicherung der Werte für eine eventuell folgende Weiterleitung der Auflagerkräfte in andere BauStatik-Module automatisch berücksichtigt.

Weiterhin werden die maßgebenden Normalkräfte in Ober-/Untergurt und Pfosten des Verbandes programmintern so hinterlegt, dass diese zur Lastübernahme in andere BauStatik-Module zur Verfügung stehen.

## Zusammenfassung

Das Modul "Stahl-Dachaussteifung" ermöglicht dem Anwender eine komfortable und gleichzeitig flexible Eingabe aller gängigen statischen Systeme für Dachaussteifungen.

Alle relevanten Lasten, d.h. Windlasten und Stabilisierungslasten, können wahlweise automatisch ermittelt werden. Darüber hinaus ist eine flexible manuelle Eingabe zusätzlicher Belastungen möglich.

Der Dachverband kann entweder für fest vorgegebene Querschnitte nachgewiesen werden, oder die erforderlichen Querschnitte für Pfosten und Diagonalen können innerhalb der gewählten Profilreihe automatisch bemessen werden. Bemessungsmaßgebend sind dabei die Kriterien zur Tragfähigkeit und zur Stabilität. In beiden Fällen sind die Querschnitte für Pfosten und Diagonalen abschnittsweise beliebig abstufbar.

Dipl.-Ing. Anne-Katrin Heinke mb AEC Software GmbH mb-news@mbaec.de

### Literatur

- [1] DIN EN 1993-1-1: Bemessung und Konstruktion von Stahlbauten – Teil 1-1: Allgemeine Bemessungsregeln und Regeln für den Hochbau. Ausgabe Dezember 2010
- [2] DIN EN 1990: Grundlagen der Tragwerksplanung. Ausgabe Dezember 2010
- [3] DIN EN 1991-1-4: Einwirkungen auf Tragwerke Teil 1-4: Allgemeine Einwirkungen – Windlasten. Ausgabe Dezember 2010

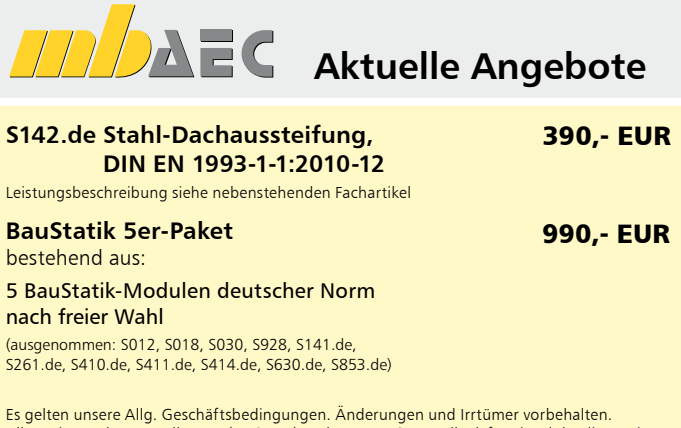

Es gelten unsere Allg. Geschäftsbedingungen. Änderungen und Irrtümer vorbehalten. Alle Preise zzgl. Versandkosten (7,50EUR) und ges. MwSt. Hardlock für Einzelplatzlizenz, je Arbeitsplatz erforderlich (95,- EUR). Handbücher auf DVD. Betriebssystem Windows XP (32) / Windows Vista (32/64) / Windows 7 (32/64) – Stand: Mai 2012